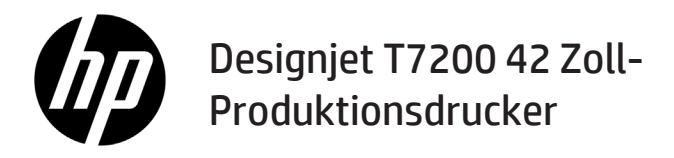

Einführende Informationen

## **Vorteile**

Ihr Drucker ist ein Farbtintenstrahldrucker für schnellen, qualitativ hochwertigen Druck mit einer Auflösung von bis zu 2400 x 1200 dpi

- Dieser Farbtintenstrahldrucker ist für hochwertige Druckausgaben auf Druckmedien mit einer Breite von bis zu 1067 mm (42 Zoll) ausgelegt.
- Dieser Farbtintenstrahldrucker ist konzipiert für schnelles, qualitativ hochwertiges Drucken mit einer Auflösung von bis zu 2400 × 1200 optimiert über einen 1200 × 1200 dpi-Eingang (bei Verwendung der maximalen Auflösung für die Fotopapier-Option).
- Zwei gleichzeitig geladene Rollen (bei einigen Konfigurationen drei Rollen) ermöglichen ein automatisches, schnelles und einfaches Umschalten zwischen verschiedenen Rollen oder lange, unbeaufsichtigte Druckläufe.
- Ein Sechs-Tintensystem mit genauer und konsistenter Farbdarstellung durch automatische Farbkalibrierung. •
- Zwei schwarze Druckköpfe ermöglichen das Drucken in Graustufen mit hervorragender Qualität.

### **Weitere Informationsquellen**

Ein vollständiges Benutzerhandbuch und weitere Informationen zu Ihrem Drucker stehen auf der HP Support Website zur Verfügung: www.hp.com/go/T7200/support

In diesem Handbuch werden die folgenden Themen behandelt:

- Einführung in den Drucker und die Software
- Installieren der Software
- Einrichten des Druckers
- Druckmaterial
- Umgang mit Tintenpatronen und Druckköpfen
- Drucken
- Farbsteuerung
- Praxisbezogene Druckbeispiele
- Warten des Druckers
- Verbrauchsmaterial und Zubehör
- Beheben von Problemen mit der Druckqualität
- Beheben von Papierproblemen
- Beheben von Problemen mit Tintenpatronen und Druckköpfen
- Beheben allgemeiner Druckerprobleme
- Fehlermeldungen auf dem Bedienfeld
- Hilfe und Support
- Technische Daten des Druckers
- Szenarios für die Auftragsbearbeitung

## **Rechtliche Hinweise**

Inhaltliche Änderungen dieses Dokuments behalten wir uns ohne Ankündigung vor. Die Informationen in dieser Veröffentlichung werden ohne Gewähr für ihre Richtigkeit zur Verfügung gestellt. Insbesondere enthalten diese Informationen keinerlei zugesicherte Eigenschaften. Alle sich aus der Verwendung dieser Informationen ergebenden Risiken trägt der Benutzer. Die Garantien für HP Produkte und Services werden ausschließlich in der zum Produkt bzw. Service gehörigen Garantieerklärung beschrieben. Aus dem vorliegenden Dokument sind keine weiterreichenden Garantieansprüche abzuleiten. HP haftet – ausgenommen für die Verletzung des Lebens, des Körpers, der Gesundheit oder nach dem Produkthaftungsgesetz – nicht für Schäden, die fahrlässig von HP, einem gesetzlichen Vertreter oder einem Erfüllungsgehilfen verursacht wurden. Die Haftung für grobe Fahrlässigkeit und Vorsatz bleibt hiervon unberührt.

In einigen Ländern/Regionen ist eine gedruckte eingeschränkte Gewährleistung von HP im Lieferumfang enthalten. In Ländern/Regionen, in denen die Gewährleistung nicht in gedruckter Form mitgeliefert wird, können Sie unter www.hp.com/go/orderdocuments ein gedrucktes Exemplar anfordern, oder Sie wenden sich schriftlich an:

Nordamerika: Hewlett Packard, MS POD, 11311 Chinden Blvd, Boise, ID 83714, USA.

Europa, Naher Osten, Afrika: Hewlett-Packard, POD, Via G. Di Vittorio 9, 20063 Cernusco s/Naviglio (MI), Italien.

Asien/Pazifik: Hewlett-Packard, POD, P.O. Box 200, Alexandra Post Office, Singapur 911507.

## **Sicherheitsvorkehrungen**

Beachten Sie stets die folgenden Sicherheitshinweise, damit die sachgemäße Verwendung des Druckers gewährleistet ist und Beschädigungen vermieden werden.

- Betreiben Sie den Drucker ausschließlich mit der auf dem Typenschild angegebenen Netzspannung. Schließen Sie keine anderen Geräte an dieselbe Steckdose wie den Drucker an.
- Vergewissern Sie sich, dass der Drucker geerdet ist. Wenn der Drucker nicht geerdet ist, besteht Brand- und Stromschlaggefahr. Außerdem können elektromagnetische Störungen auftreten.
- Versuchen Sie nicht, den Drucker auseinander zu nehmen oder zu reparieren. Wenden Sie sich dazu an Ihren HP Servicepartner (siehe Handbuch *Verwenden des Druckers*).
- Verwenden Sie ausschließlich das mit dem Drucker gelieferte HP Netzkabel. Sie dürfen das Netzkabel auf keinen Fall beschädigen, abschneiden oder reparieren. Ansonsten besteht Brand- oder Stromschlaggefahr. Wenn das Netzkabel beschädigt ist, ersetzen Sie es durch ein von HP zugelassenes Netzkabel.
- Achten Sie darauf, dass keine Metallgegenstände oder Flüssigkeiten (außer denen in den HP Reinigungskits) in das Innere des Druckers gelangen. Sie setzen sich sonst Brand-, Stromschlag- oder anderen ernsten Gefahren aus.
- Schalten Sie in den folgenden Fällen den Drucker aus, und ziehen Sie das Netzkabel aus der Steckdose:
	- Wenn Sie mit den Händen in den Drucker fassen
	- Wenn aus dem Drucker Rauch austritt oder ein ungewöhnlicher Geruch wahrzunehmen ist
	- Wenn der Drucker ungewöhnliche Geräusche von sich gibt, die im Normalbetrieb nicht zu hören sind
	- Wenn Metallgegenstände oder Flüssigkeiten (außer den zur Reinigung und Wartung verwendeten) in das Innere des Druckers gelangt sind
	- Während eines Gewitters
	- Bei einem Stromausfall

## **Das Bedienfeld**

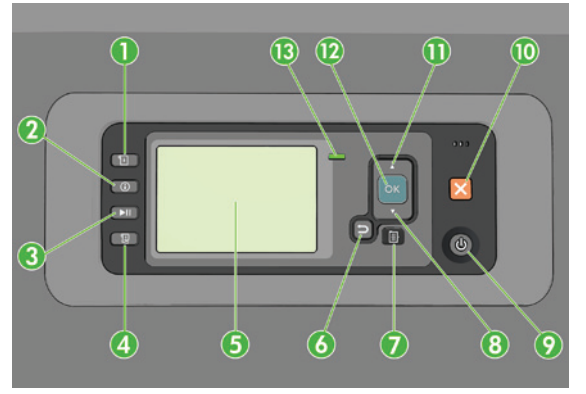

Das Bedienfeld besteht aus den folgenden Komponenten, beginnend mit den vier Direktzugriff stasten:

- 1. Laden von Medien auslösen.
- 2. Taste **Informationen anzeigen**. Wenn Sie diese Taste wiederholt drücken, werden Informationen zum geladenen Papier, zur Verbindung vom Drucker zum Computer, zum Tintenstand des Druckers und zum Druckkopfstatus angezeigt.
- 3. Taste **Druckvorgang anhalten** zum sofortigen Anhalten des Druckvorgangs. Drücken Sie die Taste erneut, um den Druckvorgang fortzusetzen. Eine Druckunterbrechung ist beispielsweise zum Wechseln oder Laden einer Rolle hilfreich.
- 4. Taste **Medienzufuhr und Schneiden**.
- 5. Bedienfeldanzeige: Hier werden Fehler- und Warnmeldungen sowie Anleitungen zur Verwendung des Druckers angezeigt.
- 6. Taste **Zurück**: Wechseln zum vorherigen Schritt eines Vorgangs oder einer Interaktion, Wechseln zur übergeordnete Ebene oder Beenden der Optionsauswahl.
- 7. Taste **Menü**: Mit dieser Taste gelangen Sie zum Hauptmenü der Bedienfeldanzeige zurück. Wenn Sie diese Taste im Hauptmenü drücken, wird der Statusbildschirm angezeigt.
- 8. Taste **Nach unten**: Mit dieser Taste können Sie in einem Menü bzw. einer Option nach unten wechseln oder einen Wert verringern (z. B. beim Festlegen der IP-Adresse oder des Kontrasts der Bedienfeldanzeige).
- 9. **Netztaste**: Mit dieser Taste können Sie den Drucker ein- und ausschalten. Sie verfügt über eine Anzeigeleuchte für den Druckerstatus. Wenn diese Anzeige nicht leuchtet, ist der Drucker ausgeschaltet. Blinkt sie grün, wird der Drucker gerade initialisiert. Leuchtet sie konstant grün, ist der Drucker eingeschaltet. Wenn sie gelb leuchtet, befi ndet sich der Drucker im Standby-Modus. Blinkt sie gelb, erfordert der Drucker eine Benutzeraktion.
- 10. Taste **Abbrechen**: Der aktuelle Vorgang oder die aktuelle Interaktion wird abgebrochen.
- 11. Taste **Nach oben**: Mit dieser Taste können Sie in einem Menü bzw. einer Option nach oben wechseln oder einen Wert erhöhen (z. B. beim Festlegen der IP-Adresse oder des Kontrasts der Bedienfeldanzeige).
- 12. Taste **OK**: Mit dieser Taste können Sie eine Aktion während eines Vorgangs oder einer Interaktion bestätigen, Wechseln in ein Untermenü oder Auswählen eines Optionswertes. Wenn der Statusbildschirm angezeigt wird, gelangen Sie über diese Taste zum Hauptmenü.
- 13. Statusanzeige: Der Druckerstatus wird angezeigt. Wenn die Statusanzeige grün leuchtet, ist der Drucker betriebsbereit. Blinkt die LED grün, führt der Drucker gerade eine Aktion aus. Wenn sie konstant bernsteinfarben leuchtet, liegt ein Systemfehler vor. Blinkt sie bernsteinfarben, ist ein Benutzereingriff erforderlich.

#### **Fehlermeldungen und -codes auf dem Bedienfeld**

Wenn Sie eine auf dem Bedienfeld angezeigte Fehlermeldung in dieser Liste **nicht** fi nden und Ihnen die genaue Abhilfemaßnahme nicht bekannt ist, schalten Sie den Drucker aus und wieder ein. Wenn das Problem weiterhin auftritt, wenden Sie sich an den HP Support. Siehe *Verwenden des Druckers.*

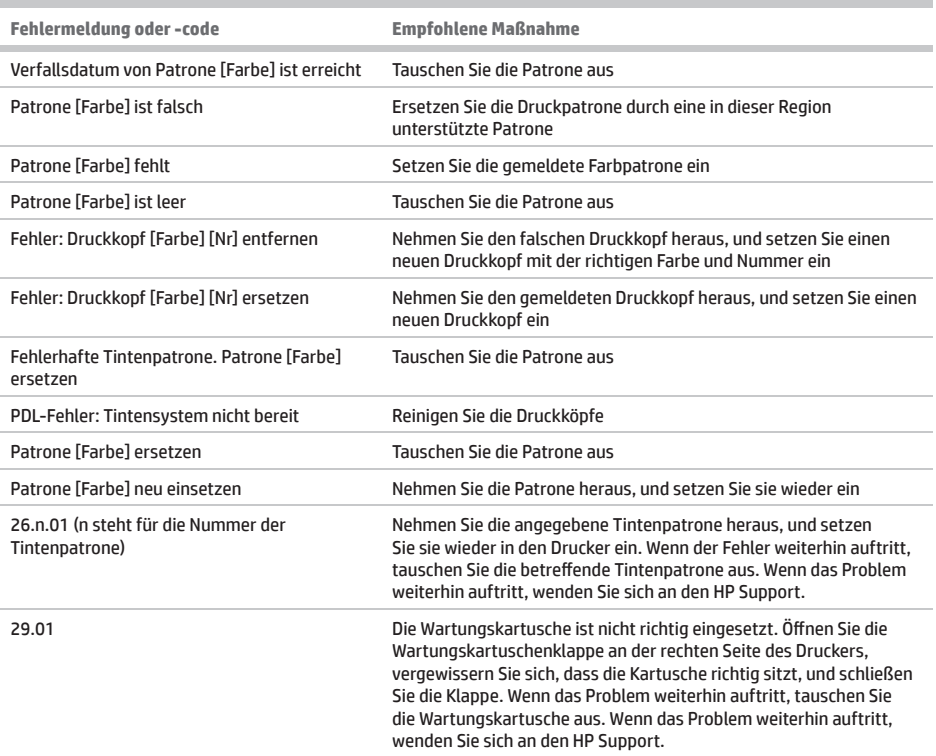

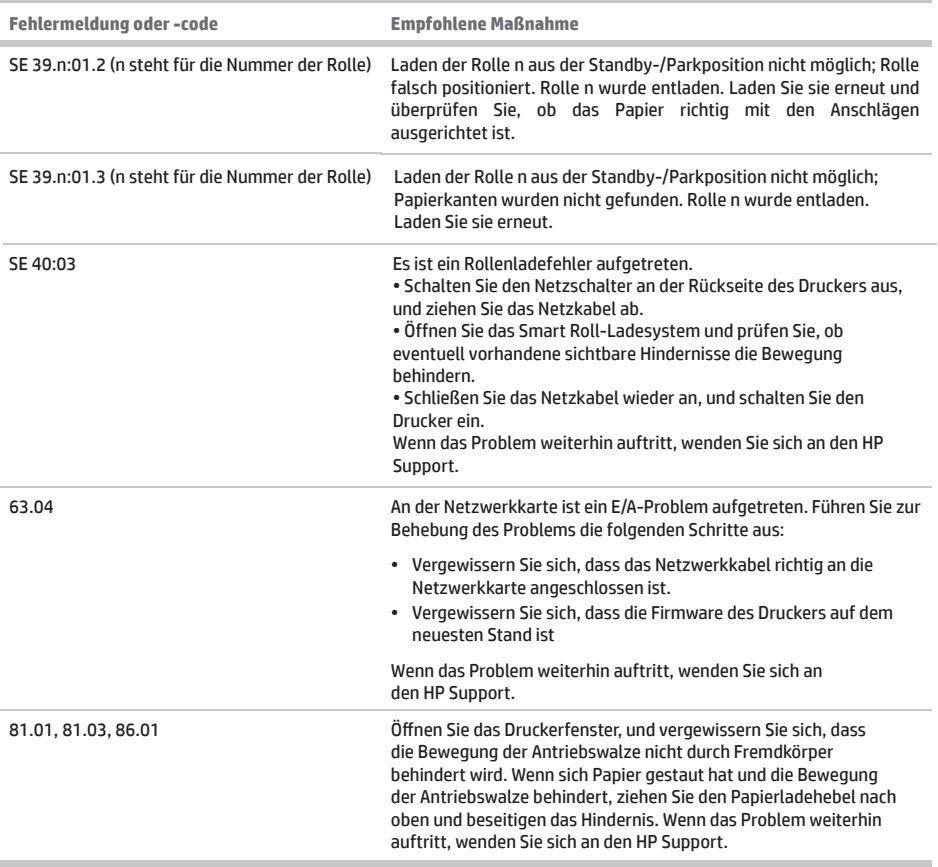

**COL** 

# **Technische Daten der Stromversorgung**

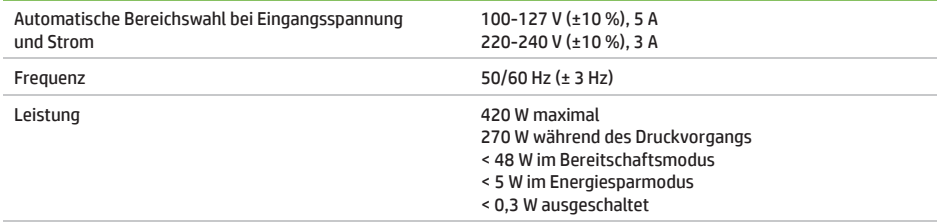